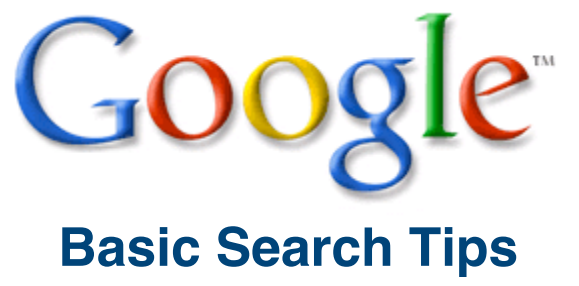

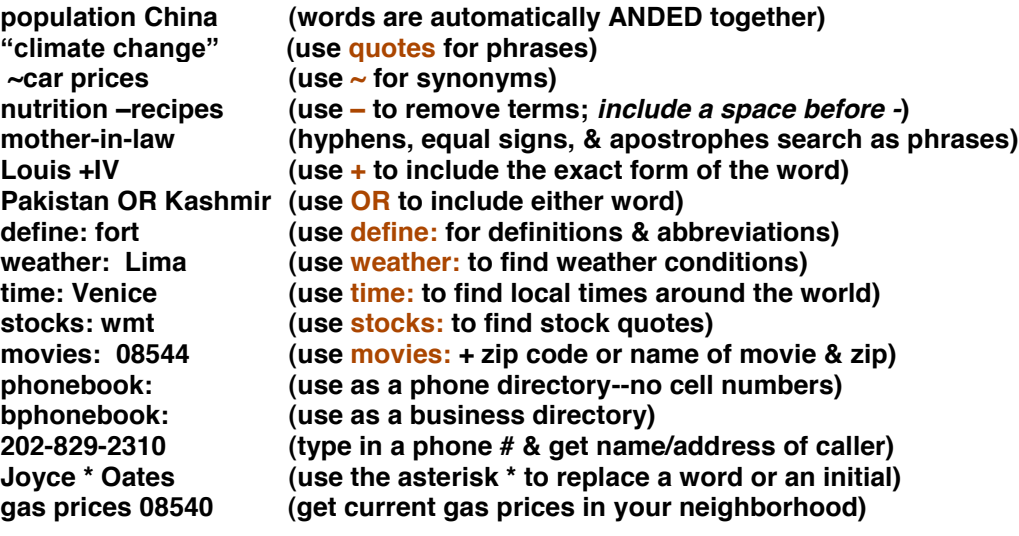

## **Travel/Flight tips**

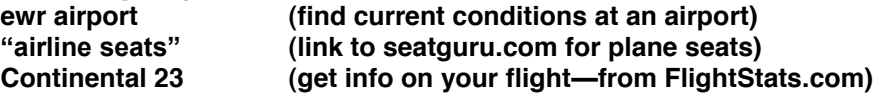

# **Google Currency converter**

**500 rand in US dollars Currency Kenya 5 USD in euros**

## **Google Measurement Conversions**

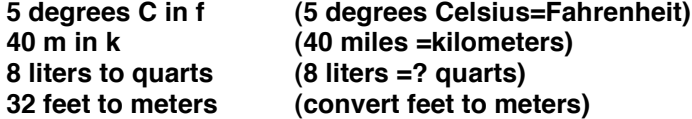

## **Google Calculator**

**For quick math calculations, use the Google search box. Use +, -, \* and ^ - (subtraction) 88 – 39**

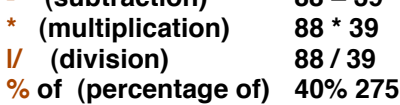

**More calculator tips from the GoogleGuide: <http://www.googleguide.com/calculator.html> <http://www.googleguide.com/help/calculator.html>**

### **University Searches**

Search within the website of a university - you specify the topic **<http://www.google.com/options/universities.html>**

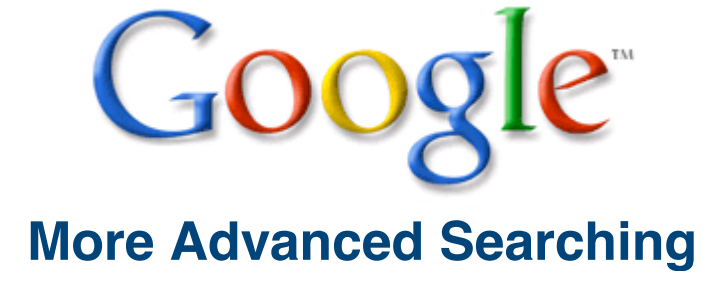

**(also see Google's Advanced Search page) http://www.google.com/advanced\_search**

#### **Selected Search limits**

#### **site:**

**search for a site in a particular domain. Popular domains include: gov (US government sites) mil (US military sites) edu (US academic sites) org (organizations) com (commercial sites), state.nj.us (for US states sites) Examples: "global warming" site: gov "global warming" site: [www.epa.gov](http://www.epa.gov/) "global warming" site: edu "global warming" site: [www.upenn.edu](http://www.upenn.edu/) spitzer immigration site:state.ny.us**

### **filetype:**

**search for a specific file type, etc pdf, xls, doc, ppt ... list of filetypes: <http://www.google.com/support/webmasters/bin/answer.py?hl=en&answer=35287> Examples: "giant hogweed" nj filetype: pdf matisse filetype:ppt**

#### **intitle:**

**Use limits like intitle: or intext: to focus your search results Examples: intitle:kirkuk status (the word Kirkuk must be in the title of the page) allintitle:Kirkuk status (the word Kirkuk & status must appear in the title of the page)**

**For more search limits, see the GoogleGuide (Nancy Blachman): [http://www.googleguide.com/advanced\\_operators\\_reference.html](http://www.googleguide.com/advanced_operators_reference.html)**

## **Number range searching**

**#..# search within a number or price range India "urban redevelopment" 2006..2007 "digital cameras" ..\$300 7..10 megapixels OR MP**

**Google translation and language options [http://www.google.com/language\\_tools?hl=en](http://www.google.com/language_tools?hl=en) Translate words or web pages into other languages Use the Google interface in the language of your choice**

### **Google country options**

**Search for pages published in different countries using advanced search [http://www.google.com/advanced\\_search?hl=en](http://www.google.com/advanced_search?hl=en) Search for pages written in selected languages using the Preferences link <http://www.google.com/preferences?hl=en> Internet country codes: <http://www.iana.org/root-whois/index.html>**

**Princeton's guide to Google: <http://princeton.libguides.com/google>**

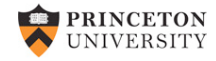